# Tutorial

# **Inscrição via<br>SIGAA**

# (Público Externo)

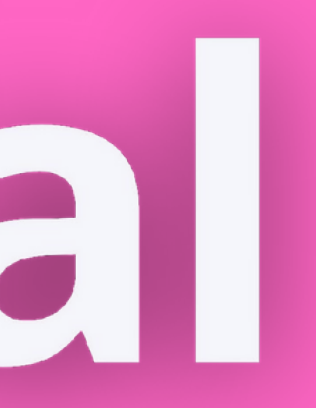

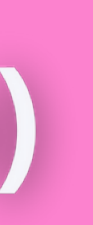

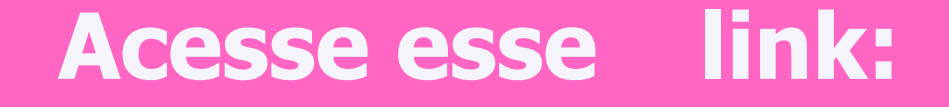

## https://sigaa.ufpi.br/ Em seguida, clique em: Extensão.

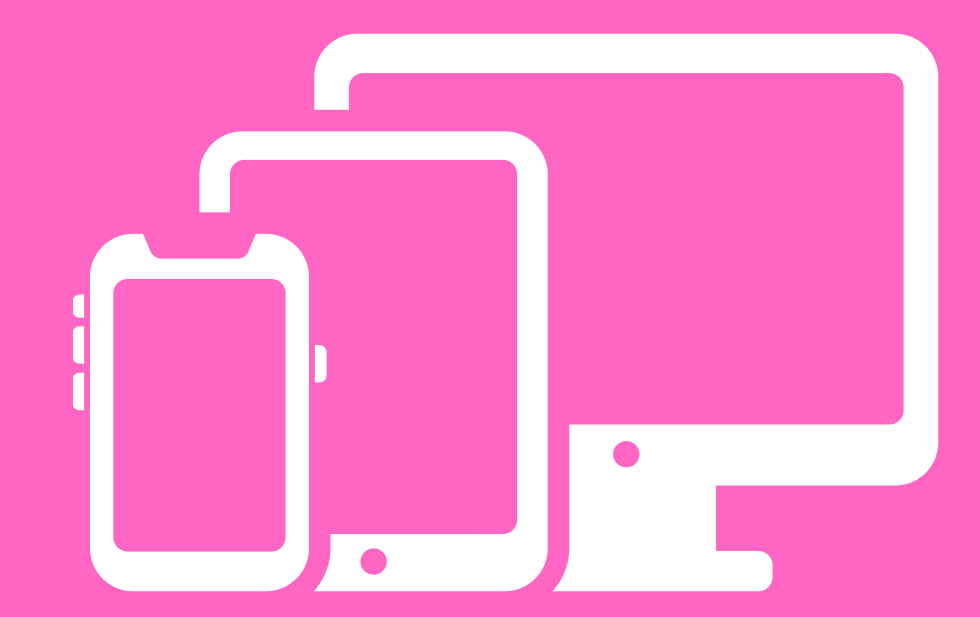

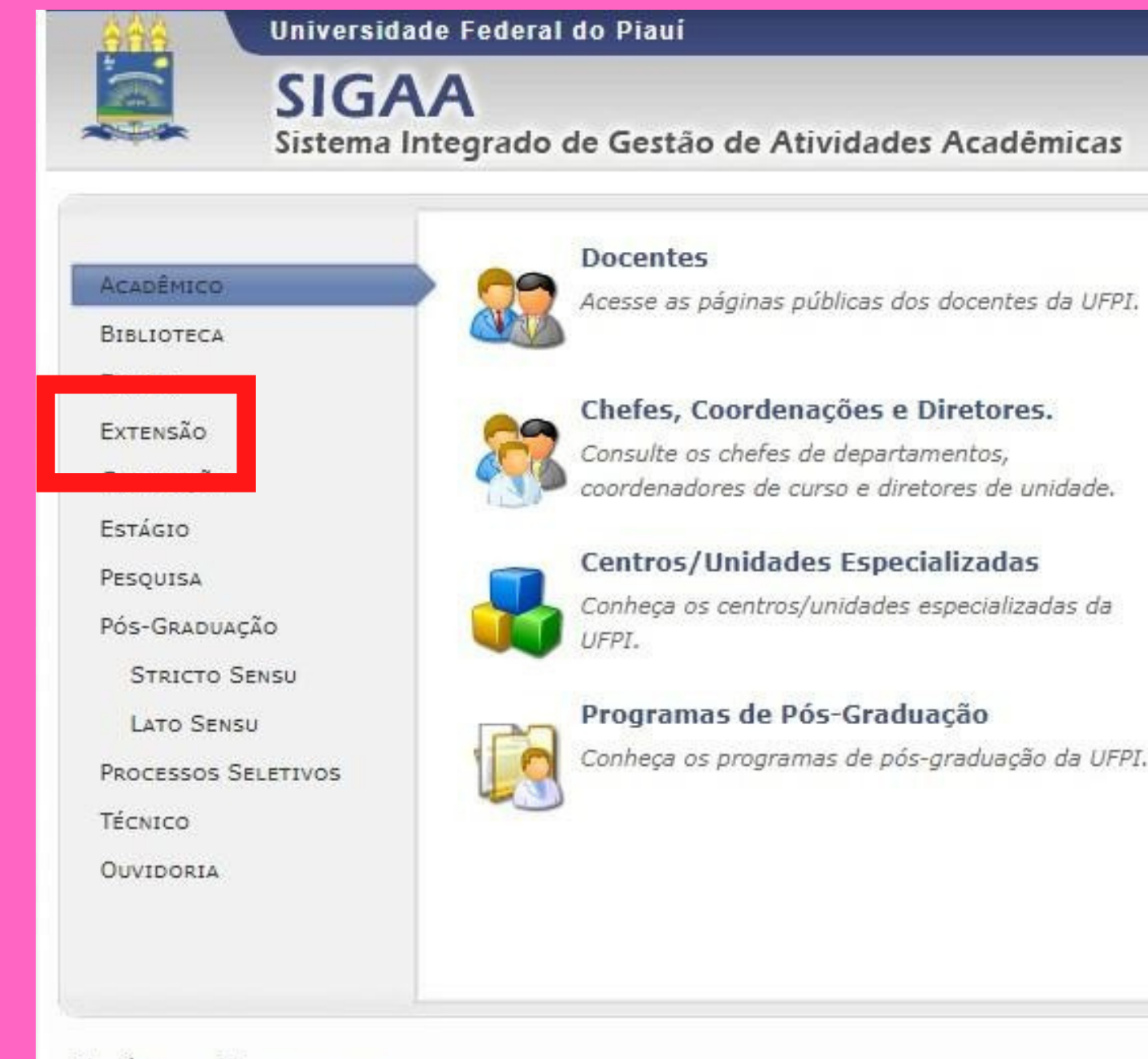

### NOTÍCIAS E COMUNICADOS

### Processo Seletivo Simplificado para Bolsistas da Superintendência de Comunicação Social/UFPI

A Superintendência de Comunicação Social da Universidade Federal do Piauí torna pública a abertura de inscrições do Processo de Seleção para participação em programa de Bolsa Estudantil de experiência extracurricular, profissional e/ou complementar, no âmbito da Superintendência de Comunicação Social / SCS-UFPI, no campus da UFPI, na cidade de Teresina, conforme disposto no art. 92, da Resolução N.º 177/2012-CEPEX. As inscrições podem ser feitas de 29 de agosto até 12h do dia 04 de setembro de 2019 pelo site oficial da UFPI (www.ufpi.br) e www.ufpi.br/scs.

### Teresina, 19 de Maio de 2022

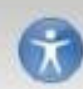

Acessível para Deficientes visuais

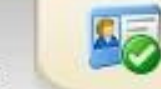

**ENTRAR NO SISTEMA** 

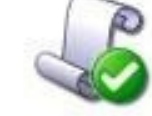

### Autenticação de Documentos

Efetue a autenticação dos documentos emitidos pelo SIGAA.

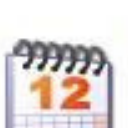

### Calendário Acadêmico Consulte o calendário acadêmico da UFPI

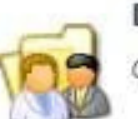

### **Departamentos**

Conheça os departamentos da UFPI.

# **Em seguida, clique em: Ações de Extensão.**

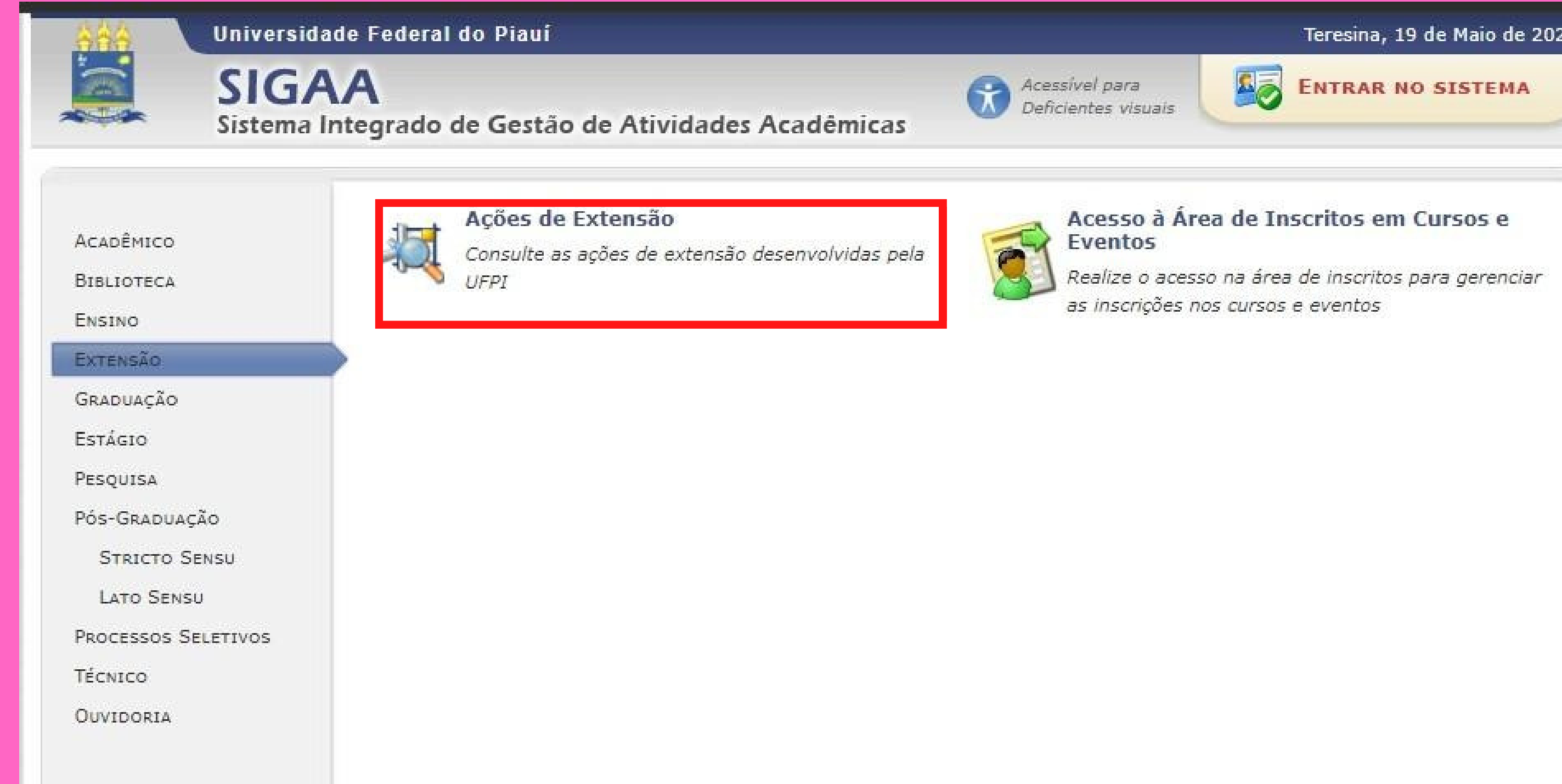

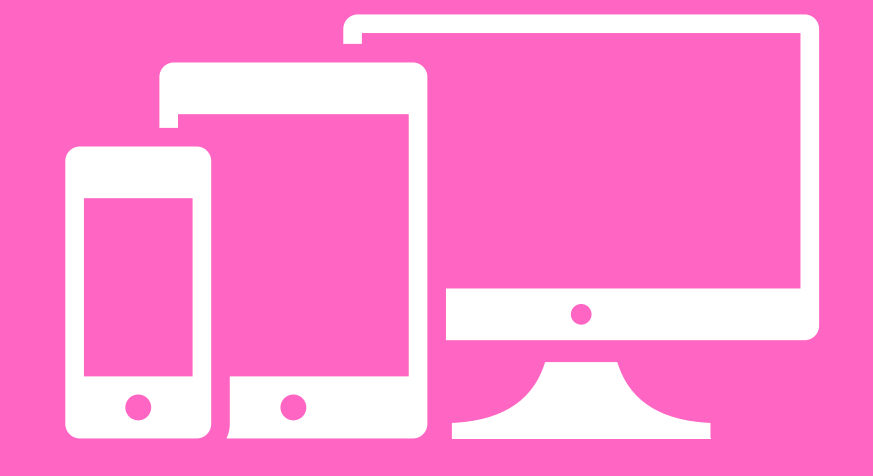

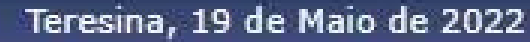

# **Ative os filtros: Título da Ação, em seguida digite "proficiência e variedade linguística " , conforme está na imagem.**

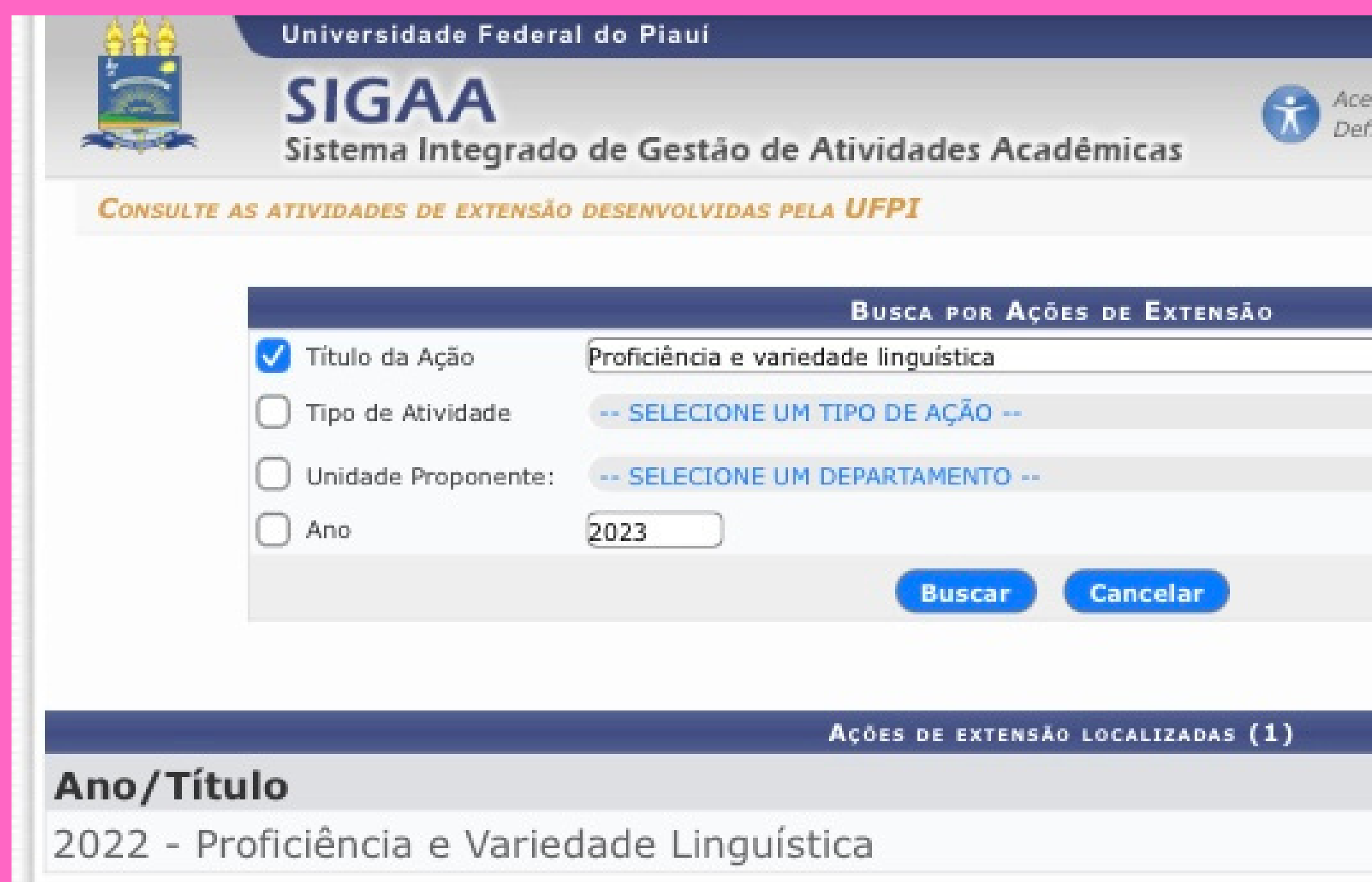

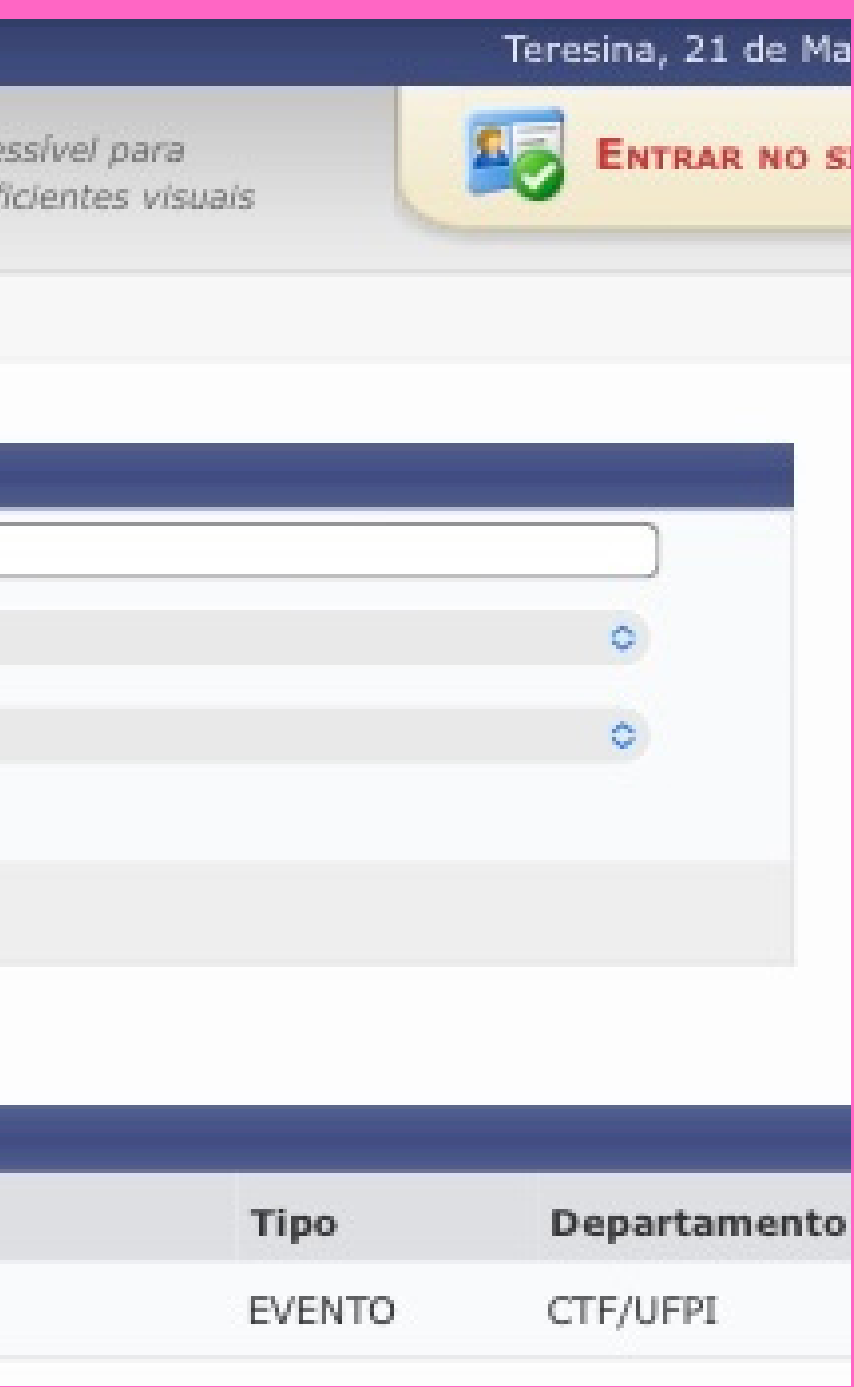

# Clique sobre o nome do evento.

AÇÕES DE EXTENSÃO LOCALIZADAS

Ano/Título

2022 - Proficiência e Variedade Linguística

<< voltar ao menu principal

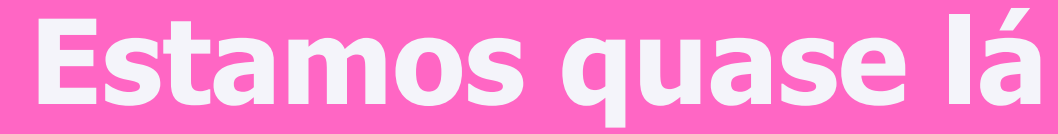

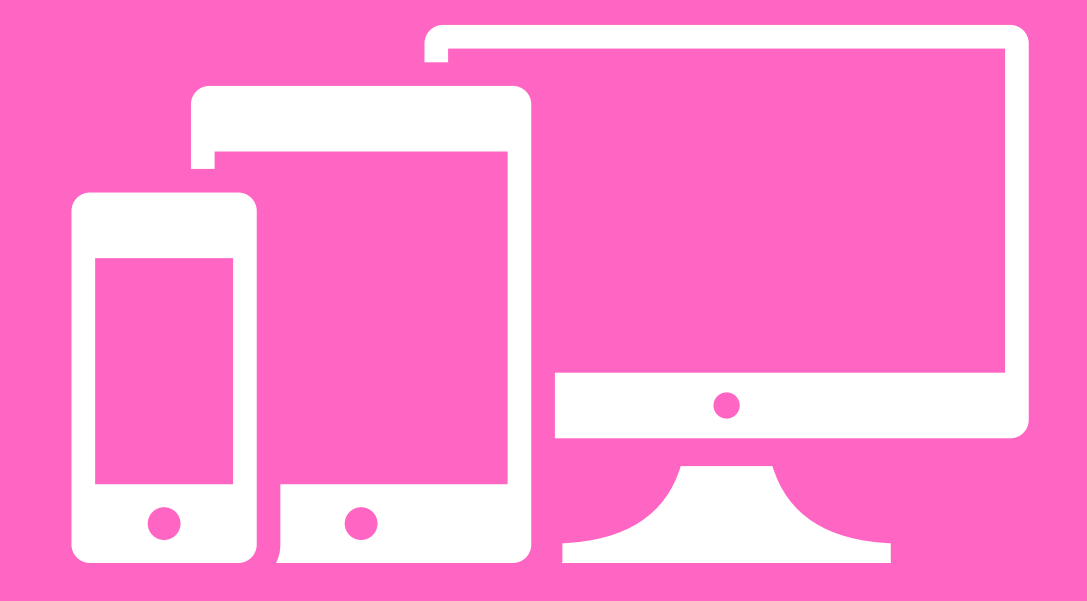

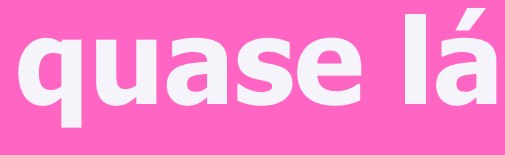

 $\left( \frac{1}{2} \right)$ 

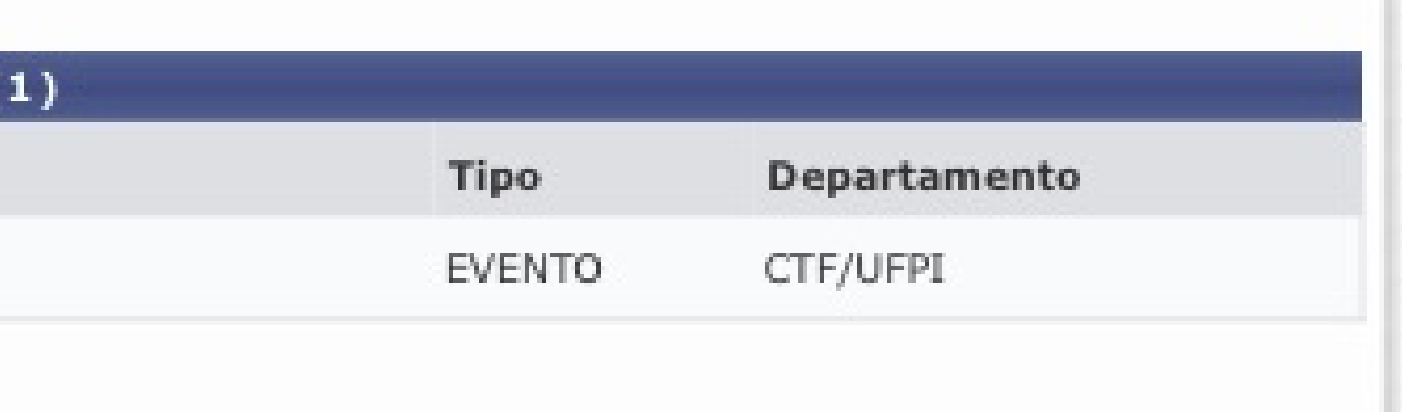

# Leia todas as informações e depois confirme sua inscrição

### RESUMO

As atividades de extensão nas Instituições de Ensino Superior (IES) estão<br>ancoradas na indissociabilidade do ensino, pesquisa e extensão e têm como<br>objetivo sanar deficiências na comunidade em que a universidade está<br>inser conhecer e participar de programas de bolsas de estudos ou de acesso a pós-graduação na sua área de estudo ou interesse no mundo acadêmico. seja ela qual for.

### PROGRAMAÇÃO

19h: Apresentação das palestrantes

19h05: Primeira parte da palestra ministrada pela profa. Mestra Maria Oliveira (UFPI)

19h40: Segunda parte da palestra ministrada pela profa. Doutoranda Danielle do Rêgo Monteiro Rocha (UFPR)

20h10: Perguntas para as convidadas e encerramento

### **MEMBROS DA EQUIPE**

LUIZ HENRIOUE DE ALMEIDA CARVALHO SILVA Categoria: DISCENTE Funcão: MONITOR(A)

DANIELLE DO REGO MONTEIRO ROCHA Categoria: EXTERNO Função: MINISTRANTE danielle\_rego@ufpi.edu.br

ACÃO DA QUAL FAZ PARTE

**LISTA DE FOTOS** 

SIGAA | Superintendência de Tecnologia da Informação - STI/UFPI - (86) 3215-1124 | sigjb03.ufpi.br.sigaa vSIGAA\_3.12.872 21/03/2023 22:16

MARIA DO PERPETUO SOCORRO DE OLIVEIRA SANTOS Categoria: DOCENTE Funcão: MINISTRANTE maria.oliveira@ufpi.edu.br

MARIA DO PERPETUO SOCORRO DE OLIVEIRA SANTOS Categoria: DOCENTE Funcão: COORDENADOR(A) naria.oliveira@ufpi.edu.b

### 2022 - Leitura e comunicação proficiente

Não há fotos cadastradas para esta ação

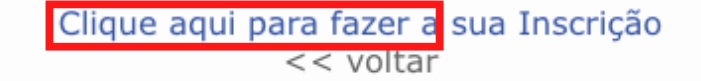

# Agora faça seu cadastro, para isso clique em "Ainda não possuo cadastro".

### Universidade Federal do Piauí

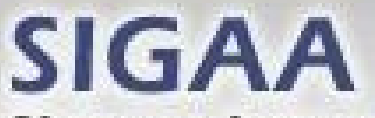

Sistema Integrado de Gestão de Atividades Acadêmicas

AREA DE LOGIN PARA ACESSO À INSCRIÇÃO EM CURSOS E EVENTOS DE EXTENSÃO

### Caro visitante.

Para acessar a Área de inscritos em cursos e eventos de extensão é necessário realizar o login no sistema. A partir da Área de gerenciamento será possível se inscrever nos curso e eventos abertos, bem como acompanhar as suas inscrições já realizadas.

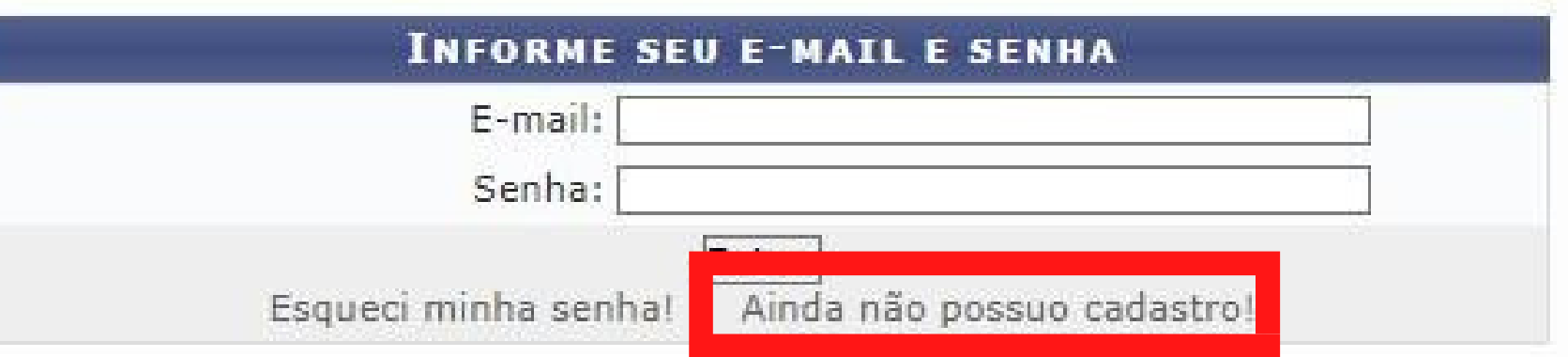

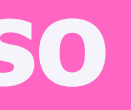

### Teresina, 20 de Maio de 2022

**ENTRAR NO SISTEMA** 

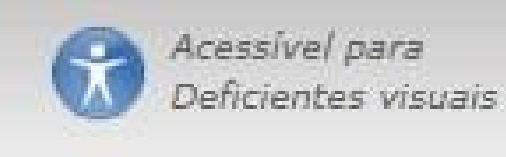

# **Preencha o formulário e clique em Cadastrar.**

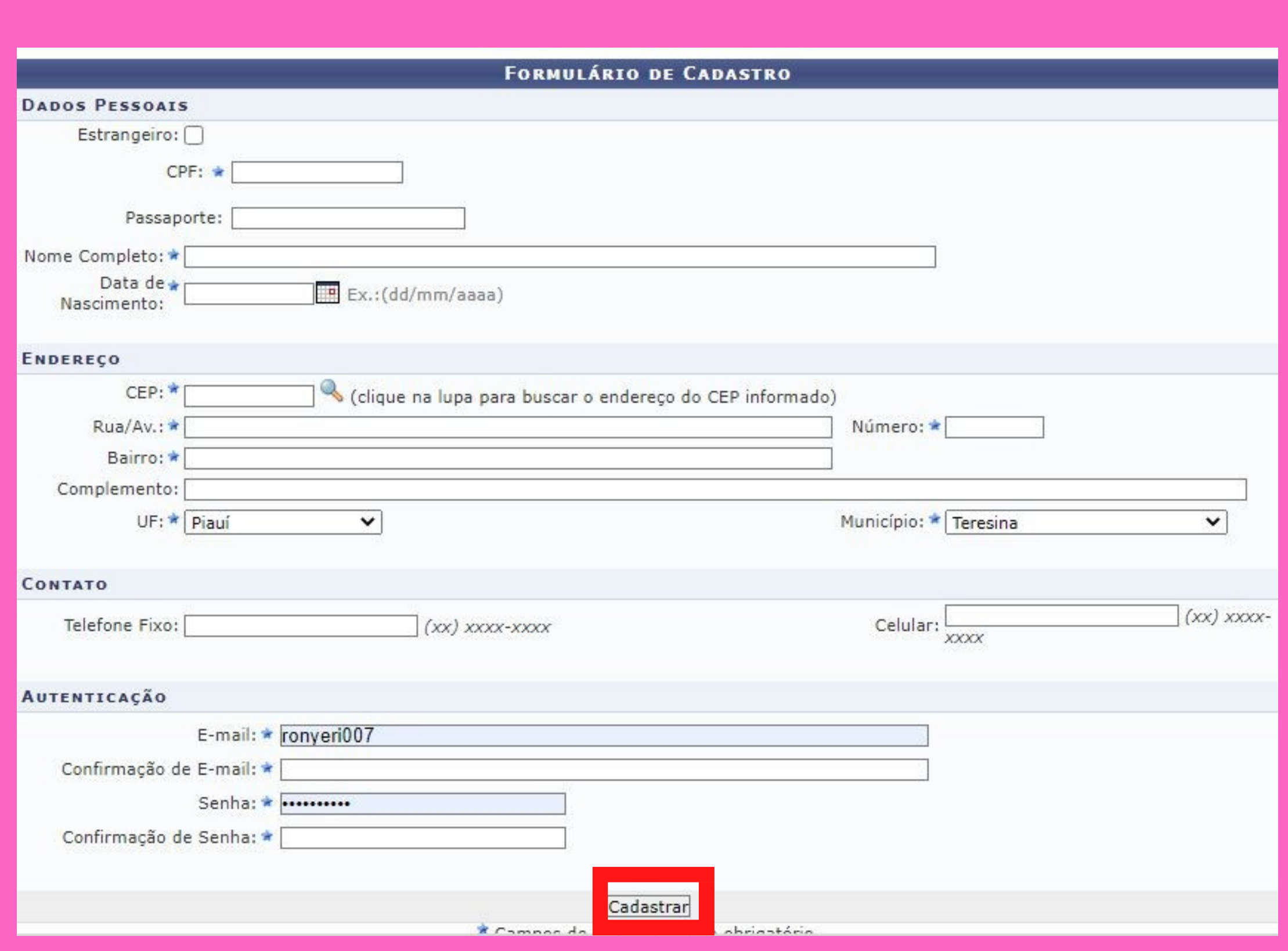

# Você irá receber um email de confirmação sobre seu cadastro.

### ESTE E-MAIL FOI GERADO AUTOMATICAMENTE PELO SISTEMA SIGAA. POR FAVOR, NÃO RESPONDÊ-LO.

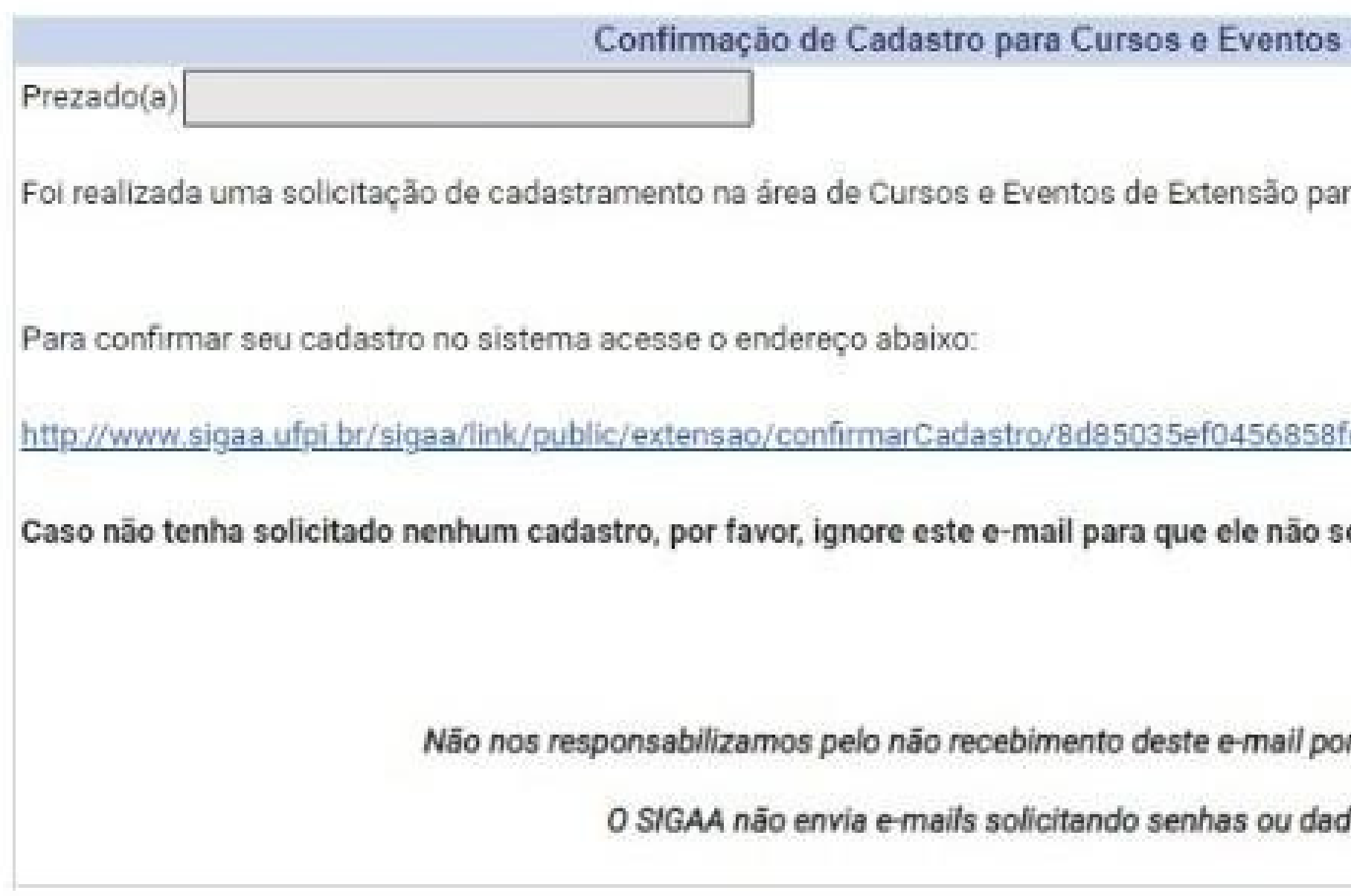

de Extensão

ra o seu e-mail.

c6aad598f0caa315cfdb056/58592

eja realizado.

r qualquer motivo técnico.

los pessoais.

# Agora volte nessa aba do sigaa, faça seu Login colocando email e senha. Em seguida, clique em Entrar.

### Universidade Federal do Piauí

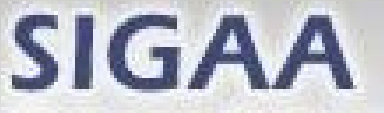

Sistema Integrado de Gestão de Atividades Acadêmicas

### AREA DE LOGIN PARA ACESSO À INSCRIÇÃO EM CURSOS E EVENTOS DE EXTENSÃO

### Caro visitante,

Para acessar a Área de inscritos em cursos e eventos de extensão é necessário realizar o login no sistema. A partir da Área de gerenciamento será possível se inscrever nos curso e eventos abertos, bem como acompanhar as suas inscrições já realizadas.

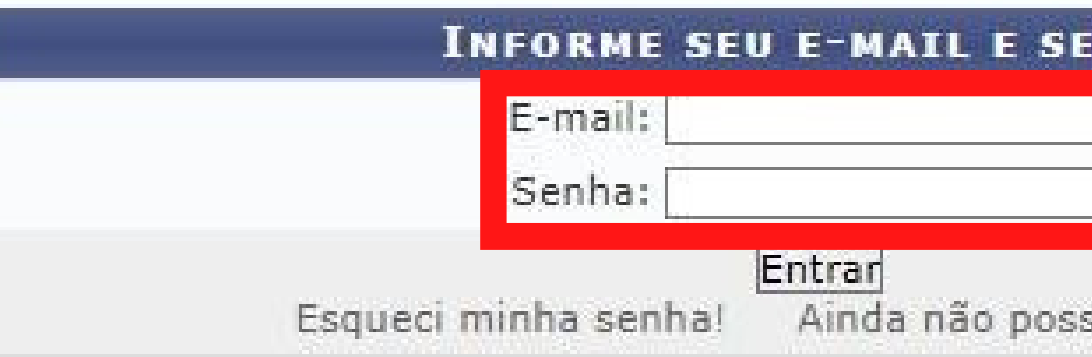

<< voltar ao menu principal

Teresina, 20 de Maio de 2022

**ENTRAR NO SISTEMA** 

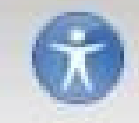

Acessivel para Defirientes visuais

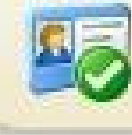

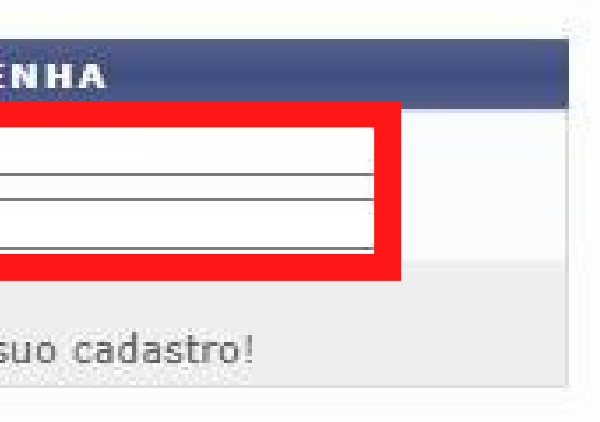

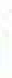

# **Clique em Cursos e Eventos Abertos.**

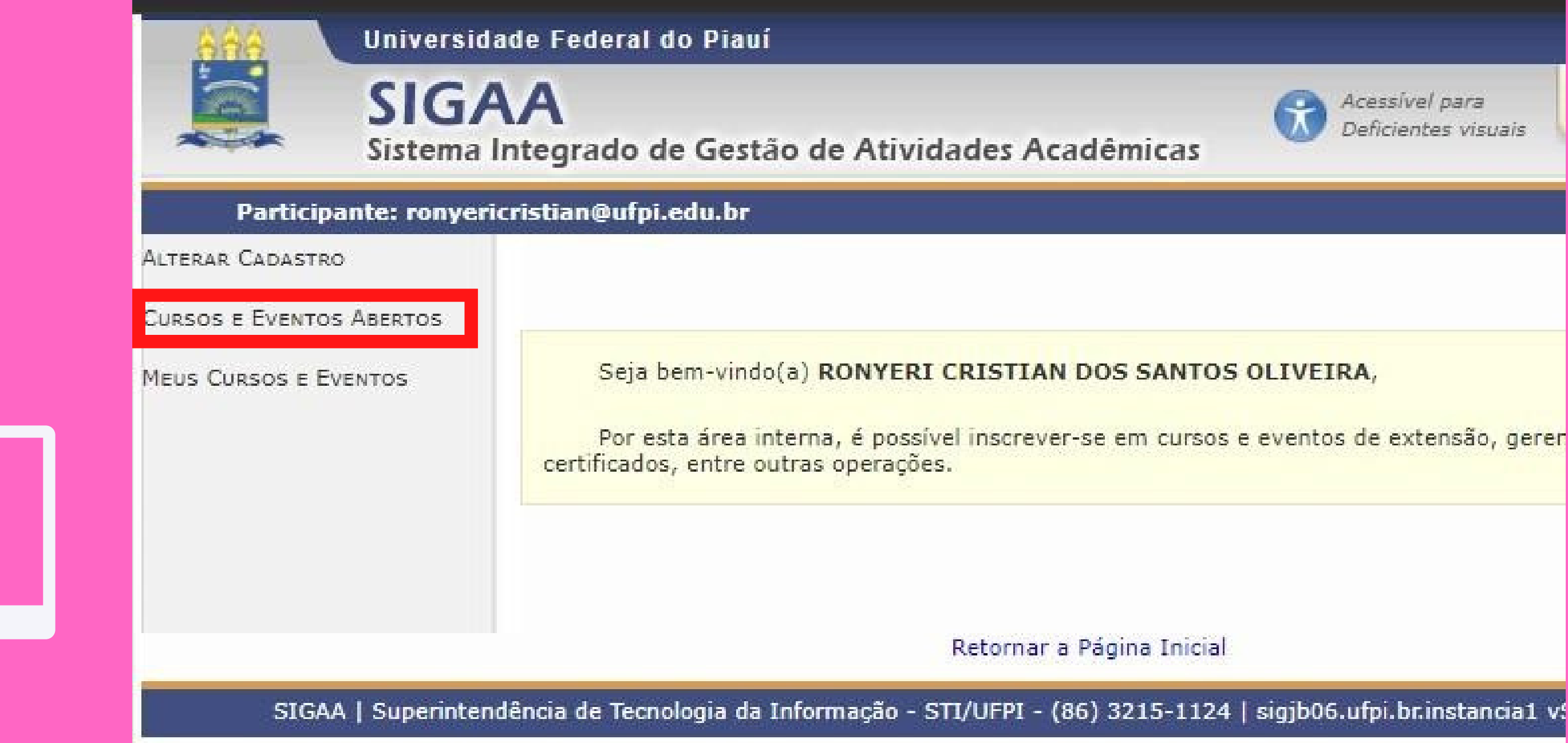

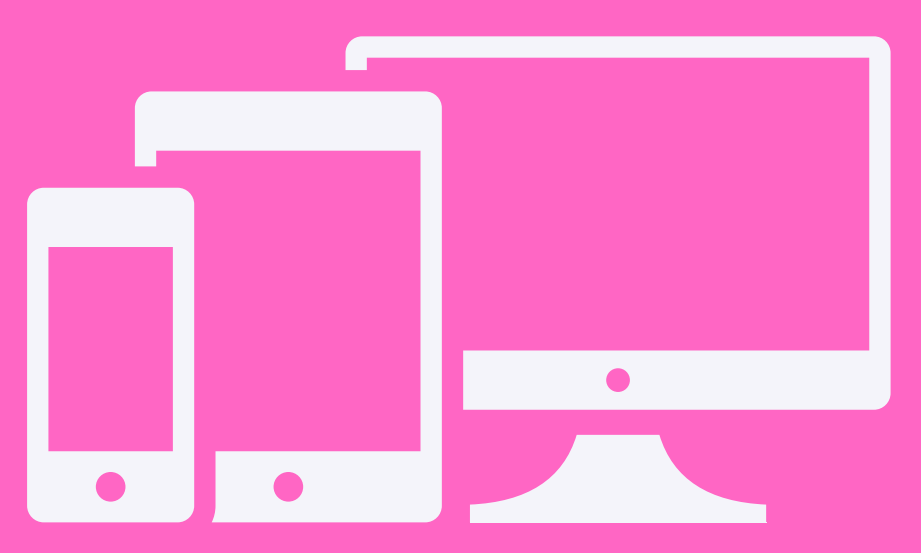

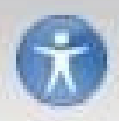

Acessivel para Deficientes visuais

Por esta área interna, é possível inscrever-se em cursos e eventos de extensão, gerer

Retornar a Página Inicial

# Acesse o evento clican

## em:

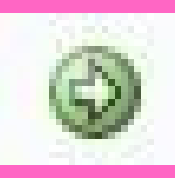

Coordenação: ALESSANDRA LOPES DE OLIVEIRA

### **MANEJO SEGURO DO PACIENTE NA UNIDA TERAPIA INTENSIVA**

Coordenação: FRANCISCO GILBERTO FERNAND PEREIRA

A avaliação da oralidade na formação doce Coordenação: JOSE RIBAMAR LOPES BATISTA

Seminário acadêmico: o que é, como se fa: como se avalia

Coordenação: JOSE RIBAMAR LOPES BATISTA

IV Seminário de Projetos de TCC do Curso Letras-Libras

Coordenação: MARAISA LOPES

Ciclo de palestras em Comunicação, Cultur Educação

Coordenação: LIVIA FERNANDA NERY DA SILV/

Introdução ao Git e ao GitHub Coordenação: ROSIANNI DE OLIVEIRA CRUZ

II Seminário de Estágio Supervisionado Obrigatório do Curso de Ciências Biológicas/UFPI/CSHNB: vivências, aprendizagens e produções de afetos na formação de professores

Coordenação: NILDA MASCIEL NEIVA GONCAL

Formação inicial na filosofia marxista e na Psicologia Histórico cultural: contribuições entender a educação e formação humana Coordenação: MARIA DE NAZARETH FERNANDI **MARTINS** 

Proficiência e Variedade Linguística Coordenação: MARIA DO PERPETUO SOCORRO **OLIVEIRA SANTOS** 

Os fundamentos biológicos do vicio a drog abuso – Estudo dos mecanismos molecular celulares e implicações para saúde human Coordenação: FRANCISCO DAS CHAGAS ALVES FILHO

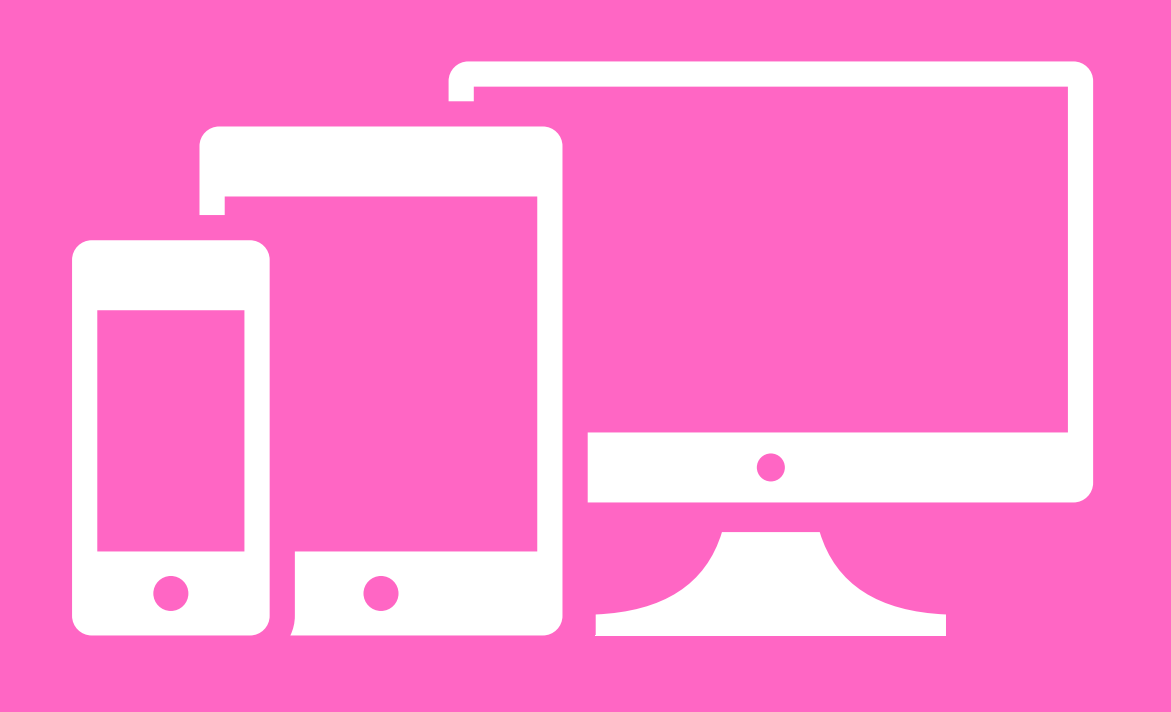

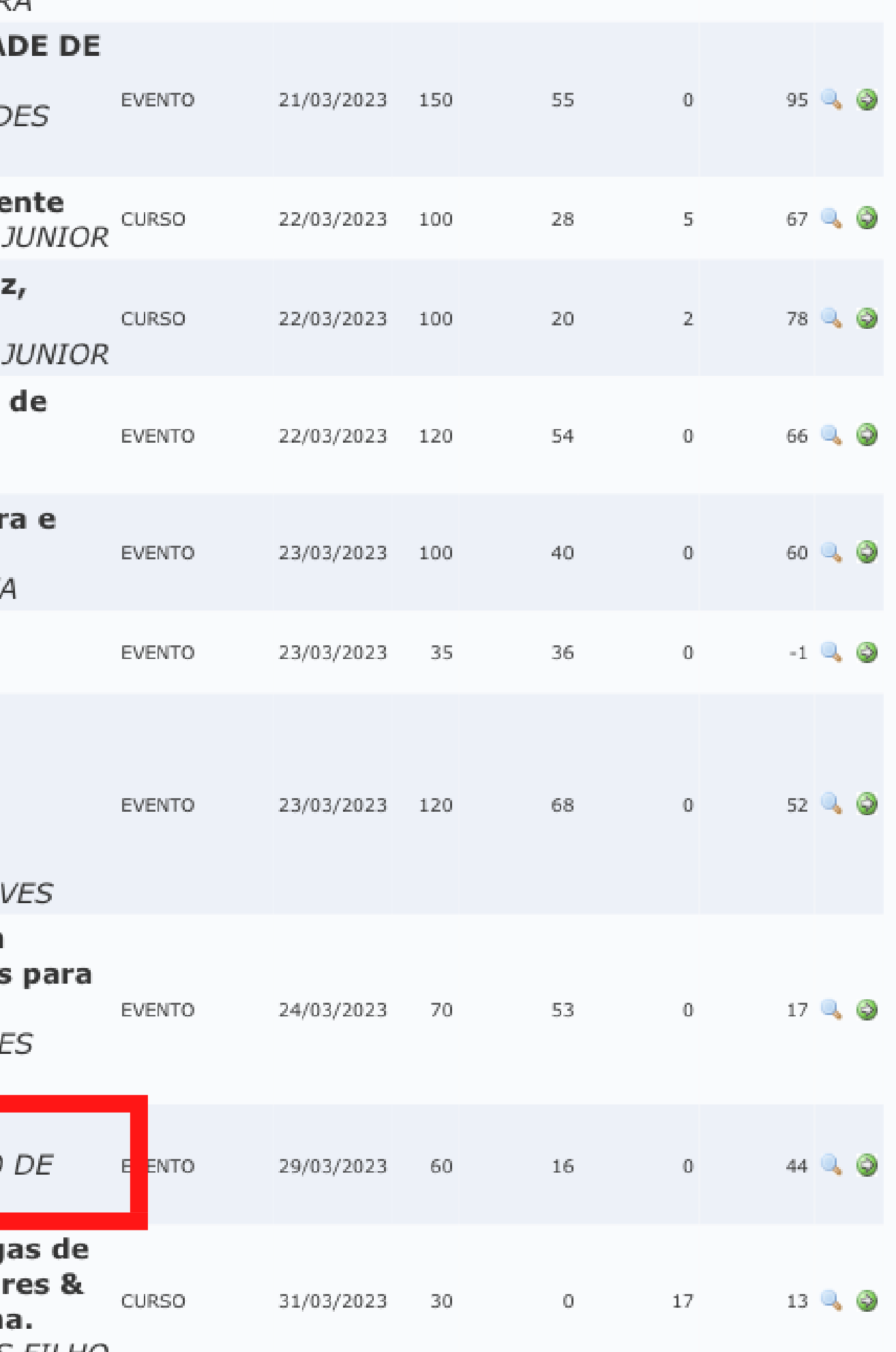

# Leia todas as informações, coloque o nome da Instituição e depois confirme sua inscrição.

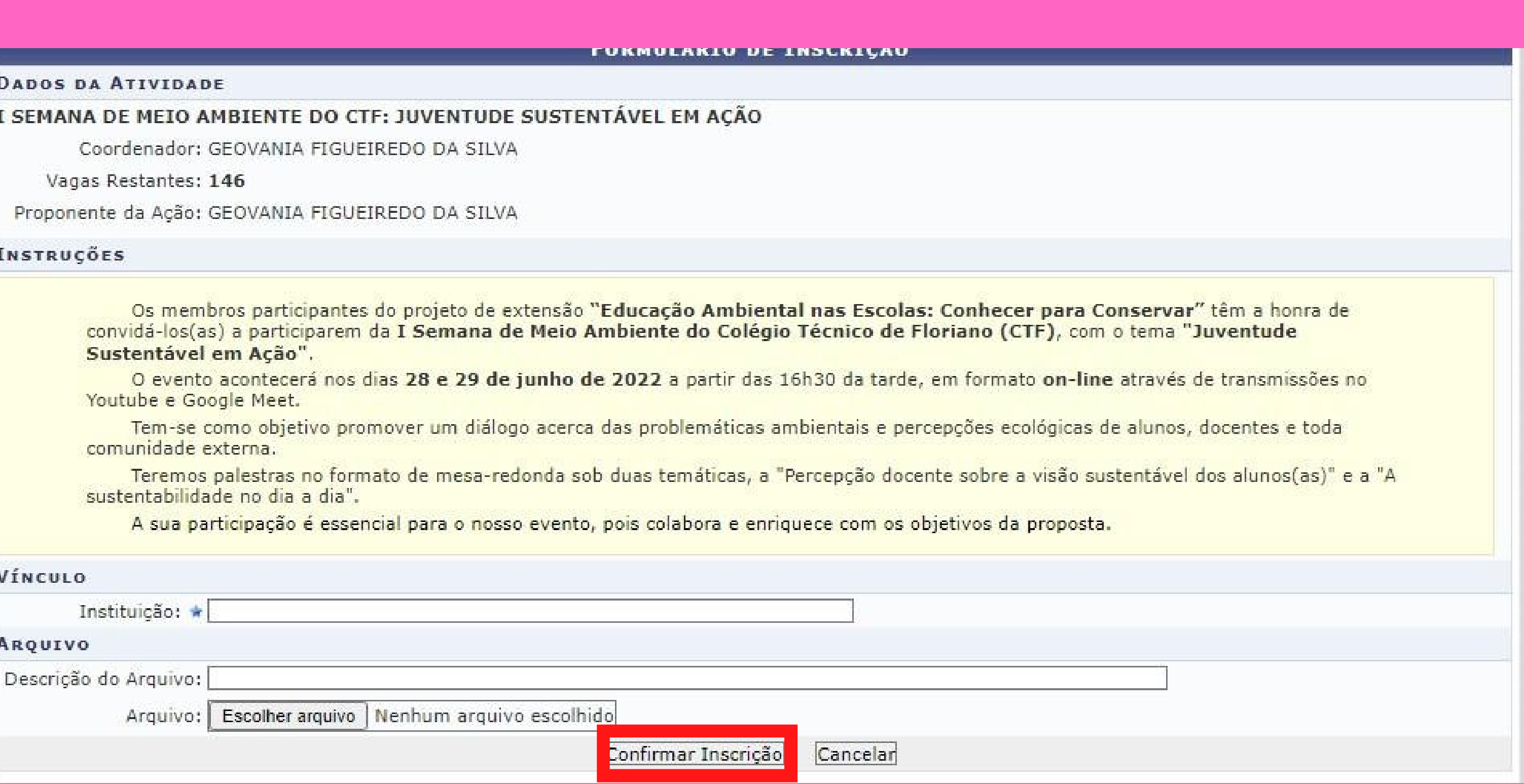

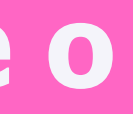

# Pronto, agora é só aguardar o Evento <del>@</del>

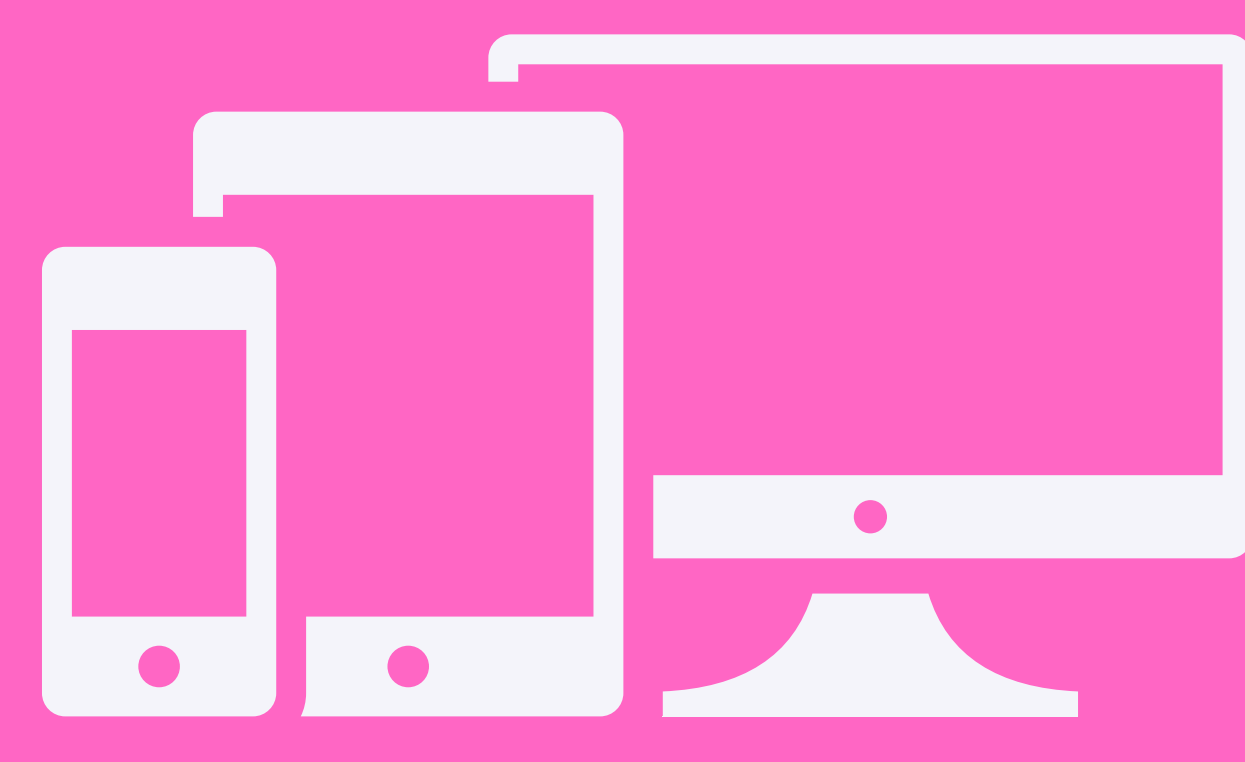